# **ハンズフリーで通話する**

### 電話をかける(続き)

#### ■電話帳から電話をかける

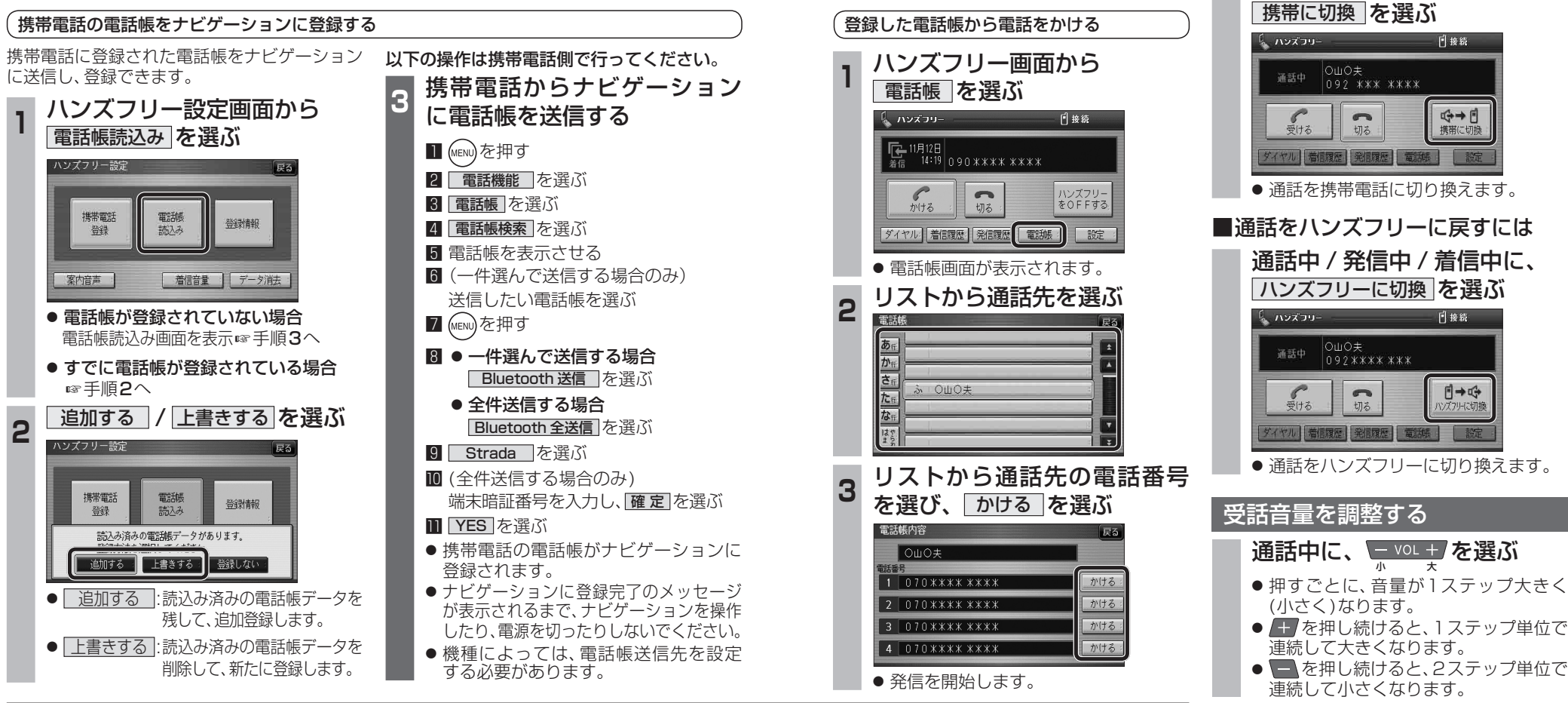

## ■ナビゲーションに登録できる電話帳

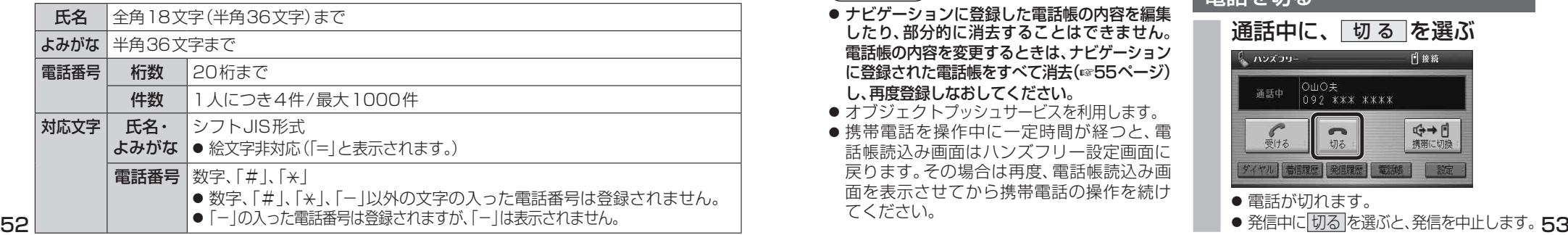

## お知らせ

- ナビゲーションに登録した電話帳の内容を編集 したり、部分的に消去することはできません。 電話帳の内容を変更するときは、ナビゲーション に登録された電話帳をすべて消去(☞55ページ) し、再度登録しなおしてください。
- オブジェクトプッシュサービスを利用します。
- ●携帯電話を操作中に一定時間が経つと、電 話帳読込み画面はハンズフリー設定画面に 戻ります。その場合は再度、電話帳読込み画 面を表示させてから携帯電話の操作を続け てください。

電話を切る 通話中に、 切る を選ぶ ( ハンズフリー 日接続 OWO夫<br>092 \*\*\* \*\*\*\* 通話中  $\frac{1}{2}$ <→ 日  $\sqrt{2}$ 切る ● 電話が切れます。

通話を携帯電話に切り換える

通話中 / 発信中 / 着信中に、

**能**

新